# お役立ち情報 011 (他の印刷物から一部分を Word へ**貼り付け**る方法)

新聞や雑誌等に掲載されている記事や写真等を 他の用紙に転写して利用したい場合があります。 小生が「豆知識」や「お役立ち情報」を作る際に用いて いる方法をご紹介します。

この方法がベストではありません。もっと良い方法が 有れば、教えてください。

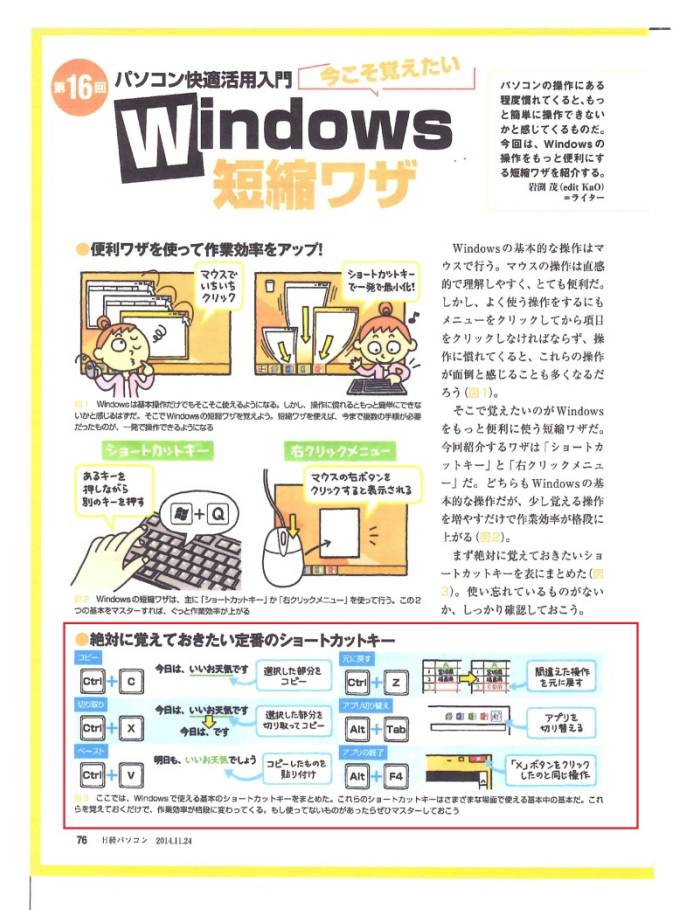

## 手順 1

 取り出したい記事が載っている原稿をスキャンして コンピユータのデスクトップへ保存(PDF)

### 手順 2

 Snipping Tool を用いて、必要な部分を切り取り、 コンピユータへのデスクトップへ保存(PDF)

#### 手順 3

手順 2 で保存した(PDF)をコピー(Ctrl+C) → 目的の Word へ貼り付け(Ctrl+V)する。

#### 手順 3

 ここで張付けた PDF ファイルは。四隅をドラッグ すると、張付けた画像が伸縮でき、目的のスペース にピッタリ嵌め込む事ができます・

註 1

Adobe が開発した電子文書ファイルフォーマッ トで、OS が持つフォントなどに左右されず、 「Acrobat Reader」さえ動作すればどの PC でも 同様に読み出せる。

#### 註 2

Snipping Tool 「まめ知識 98」で使い方を説明して います・